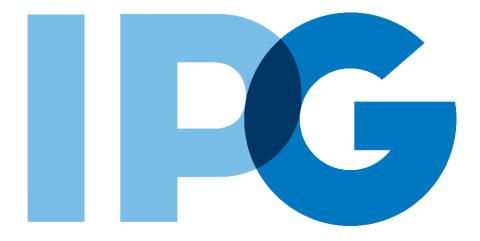

# Supplier Onboarding Ariba User Guide

# General Ariba Help Guide

For Suppliers

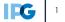

# **Document Contents**

# <u>Click to navigate to the section:</u>

| 01. | Overview.3• Document Purpose & Key.4• Key Terms Definitions.5                                                    |
|-----|----------------------------------------------------------------------------------------------------|
| 02. | IPG's Registration Invitation Email                                                                              |
| 03. | Log In Issues9• Having log in issues?10• Forgot your Ariba Network username or password?12                       |
| 04. | Homepage Navigation13• Ariba Network homepage14• Change your company's profile visibility settings16             |
| 05. | Access IPG's Questionnaires.18• Can't find IPG's questionnaires?19• Need to access IPG's supplier help center?20 |
| 06. | Ask IPG business- or form-related questions.                                                                     |
| 07. | Request Assistance from SAP Ariba Support                                                                        |

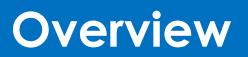

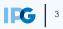

#### **Document Purpose:**

The purpose of this document is to provide detailed guidance for IPG's suppliers to navigate the supplier onboarding portal (SAP Ariba Network) and complete the various supplier onboarding forms from the system:

- External Registration Form
- Risk Assessments
- Self-reporting any information updates through the SAP Ariba Network

#### **Document Structure:**

Each form has its own section outlining step-by-step directions and supplemental screenshots to successfully register to become a new supplier with IPG.

Also included in this document is a section for suppliers to reach out to Ariba in the event they have questions or run into any technical issues.

| _ Scenario                          |                                         |  |
|-------------------------------------|-----------------------------------------|--|
|                                     | Instructions                            |  |
| A role-based scenario, providing an | Detailed instructions of the testing    |  |
| overview of the objectives from an  | process, including visual depictions of |  |
| operational business perspective    | the steps to help walk testing          |  |
|                                     | participants through the process        |  |

| Кеу         |                                                                                                    |
|-------------|----------------------------------------------------------------------------------------------------|
| Required    | This process step is critical and should be completed before proceeding to the next step                                    |
| Øptional    | This process step is not critical for the end-to-end process                                                                |
| Conditional | This process step is informed by a predecessor. It may or<br>may not appear depending how driving questions are<br>answered |
| ? Help tip  | Footnotes or additional information that may be helpful to understand how certain functionality works in the solution       |
|             |                                                                                                    |

# Supplier Registration: Key Terms Definition

| Key Term                          | Definition                                                                                                    |
|-----------------------------------|----------------------------------------------------------------------------------------------------|
| Foreign Vendor                    | Vendors located outside of the agency country                                                                                                    |
| Vendor Registration               | This process encompasses two parts and is<br>required for the vendor to be onboarded: (1)<br>Obtaining crucial vendor information such as<br>bank information, tax IDs, etc. (2) Shared<br>Services validations and necessary approvals                        |
| Domestic Individual<br>Tax Review | Vendors who are individuals located within<br>the agency country may undergo the<br>Domestic Individual Vendor Tax Review                                                                                                    |
| Foreign Vendor<br>Tax Review1     | Vendors that are located outside of the agency country will register to become a vendor and will undergo the Foreign Vendor Tax Review                                                                                                    |
| Category Classification           | The category/-ies best associated with the<br>product / service the Vendor is providing. This will<br>feed into how you can search for and filter through<br>existing vendor records                                                                           |
| Diversity / Certifications        | Suppliers may hold certifications related to<br>diversity classifications. If applicable, the supplier<br>will receive separate Diversity Questionnaire<br>(includes certificate details) to complete. This<br>process will not delay the registration process |

# **IPG's Registration Invitation Email**

## Can't find the invitation email?

Look out for an email with the following characteristics:

#### From: IPG Corporate

|      | ct: Invitation: Reaister to become a supplier with [IPG Agen<br>ation: Register to become a supplier with [1000-10000030] - Procuremnt                                                                                                    |
|------|----------------------------------------------------------------------------------------------------|
|      | IPG Corporate <s4system-prod3+ipq-t.doc61402ℓ all="" forward<="" reply="" th="" ←="" →="" ≪=""></s4system-prod3+ipq-t.doc61402ℓ>                                                                                                    |
| IC   | 10 O Briana L Mullian Wed 2/8/2023                                                                                                    |
| This | ر<br>sender s4system-prod3+ipg-T.Doc614026981@ansmtp.ariba.com is from outside your organization،                                                                                                    |
|      |                                                                                                    |
|      | Interpublic Group                                                                                                    |
|      | Register as a supplier with [1000-10000030] - Procuremnt                                                                                                    |
|      | Hello Briana Mullan!                                                                                                    |
|      | You have been invited to register as a supplier with [1000-10000030] - Procuremnt, a division of Interpublic Group ( <u>https://www.interpublic.com/our-companies/</u> ).                                                                                                    |
|      | If you have previously done business with the Interpublic Group of Companies or its<br>subsidiaries, you should have received an email prior to this invitation with instructions for<br>validating and updating the existing information on file.                                                    |
|      | Please follow below steps to complete the Supplier Registration Process:                                                                                                    |
|      | <u>Click Here</u> to access the Ariba system. Follow the instructions to either <b>Sign Up</b> to create a new account with the Ariba Network, or <b>Log In</b> if you already have an existing Ariba account and will sign in using your existing Ariba Network credentials (username and password). |
|      | There is no charge to create your account and registration is required in order to be set up as a supplier in our financial system.                                                                                                    |
|      | <ul> <li>You will be prompted to complete our IPG Standard External Registration<br/>Questionnaire.</li> </ul>                                                                                                    |
|      | <ul> <li>You can select Save draft if you need to come back at a later time.</li> <li>Once you have completed the form, select Submit Entire Response.</li> </ul>                                                                                                    |
|      | Chrome is the recommended browser for accessing Ariba                                                                                                    |
|      |                                                                                                    |
|      | For training and support materials, or to submit a request for help with the supplier onboarding process, please visit <u>https://www.interpublic.com/about/supplier-onboarding/</u>                                                                                                    |
|      | Note: If you are a foreign vendor working with a US IPG Agency, registration via Comply is<br>required. Comply is used to ensure all submissions are compliant with U.S tax laws. Please refer<br>to the related materials on our supplier onboarding site linked above.                              |

If you are having issues locating this email, please ensure you check any junk, spam or trash folders for this email.

**NOTE:** The **"Click Here"** link provided in this email is critical in ensuring suppliers can log in or sign up for an Ariba Network account. From there, the supplier will be taken to the Registration form to complete.

#### PLEASE BE SURE TO ACCESS ARIBA THROUGH THE EMAIL LINK.

### Can't find the invitation email?

3 The supplier will also receive daily reminder emails for each day the Registration form is not complete and submitted back to IPG.

Look out for an email with the following characteristics:

#### From: IPG Corporate

#### Subject: Action needed: Complete your registration for [IPG Agency]

| Action needed: Complete your registration for [1012] - Orion US                                                                                                    |         |             |                                |
|----------------------------------------------------------------------------------------------------|---------|-------------|--------------------------------|
| IPG Corporate <s4system-prod3+ipg-t.doc276027921@ansmtp.ariba.com></s4system-prod3+ipg-t.doc276027921@ansmtp.ariba.com>                                                                                                    | S Reply | S Reply All | $\rightarrow$ Forward $\cdots$ |
|                                                                                                    |         |             | Thu 9/23/2021 10:40 PM         |
| (i) Flag for follow up.                                                                                                    |         |             |                                |
| Hello Jane Doe,                                                                                                    |         |             |                                |
| [1012] - Orion US 1012-1 invited you to register as a supplier on Wednesday, September 15, 2021 at submitted Standard External Registration Questionnaire. Your response is due by Wednesday, Octob visit <u>Click Here</u> to complete your registration and submit as soon as possible. | ,       |             | ,                              |
| Please refer to training and support materials on                                                                                                    |         |             |                                |

4 This email also has the "Click Here" link to provide the supplier access to the Ariba Network. The supplier can complete IPG's registration form by clicking through this link.

#### PLEASE BE SURE TO ACCESS ARIBA THROUGH THE EMAIL LINK.

5 The supplier has **3 weeks** to complete the form and submit their information. After 3 weeks, the supplier will need to follow up with IPG to ask to be reinvited. Please work with your IPG contact.

# Log In Issues

# Having log in issues?

#### Error: Account already merged to another Ariba Sourcing user account

Did you receive this error message when trying to enter your existing Ariba Network login credentials?

| The username and password you entered has already merged to anot Sourcing user account. | her Ariba Sourcing user account. Please enter another Ariba | Commerce Cloud, Ariba Discovery, or Ariba Network username and password to merge to your Ariba |
|-----------------------------------------------------------------------------------------|-------------------------------------------------------------|------------------------------------------------------------------------------------------------|
| Username:*                                                                              | martin.acme@acme.com                                        |                                                                                                |
| Password:*                                                                              |                                                             |                                                                                                |
|                                                                                         | Forgot Username<br>Forgot Password                          |                                                                                                |

If so, it could be that your Ariba Network login credentials already exist, but are linked to another Ariba Network account.

#### **Option 1: Merge accounts**

- If you have the option, you may merge your and new account under one account.
- 2 This will ensure you can log in to all your accounts using one username and password and switch between multiple accounts.
- If you'd like to approve and verify the account linkage, enter the existing username under the Approval Needed section to send the request to the account's associated email address.

If you'd like to link without approval, enter the username and password of the account you'd like to link under the **No Approval Needed** section.

| SAP Ariba Proposals and Questionnaires  Ariba Proposals and Questionnaires  Ariba Proposals and Questionnaires  Ariba Proposals and Account  Ariba Proposals and Account  Ariba Proposals and Account  Ariba Proposals and Account  Ariba Proposals and Account  Ariba Proposals and Account  Ariba Proposals and Account  Ariba Proposals and Account  Ariba Proposals and Account  Ariba Proposals and Account  Ariba Proposals and Account  Ariba Proposals Ariba Proposals  Ariba Proposals  A | TEST MODE                                                                        |
|----------------------------------------------------------------------------------------------------|----------------------------------------------------------------------------------|
| Link User IDs                                                                                                    |                                                                                  |
| If you have multiple user accounts, you can link your user IDs together. By linking your user<br>Log in to all your accounts using one username and password<br>Switch between your multiple accounts                                                                                                    | IDs you can:                                                                     |
| APPROVAL NEEDED                                                                                                    | NO APPROVAL NEEDED                                                               |
| Send a link request to another account. After the request is approved by the other account, the to<br>accounts will be linked.                                                                                                    | No Enter the username and password of another account to which you want to link. |
| Username: *                                                                                                    | Username: *                                                                      |
| Send link request                                                                                                    | Password:*                                                                       |
|                                                                                                    | Link accounts                                                                    |
|                                                                                                    |                                                                                  |
|                                                                                                    |                                                                                  |

# Having log in issues?

#### Error: Account already merged to another Ariba Sourcing user account

#### Option 2: Ask IPG to re-invite you to generate a new link

- Sometimes there are instances where IPG's Ariba Buyer account needs to be linked with the supplier's Ariba Network account. If you continue to encounter issues, ask you IPG contact to re-invite you.
- 2 This will generate a new Ariba link, which you should be able to use to access IPG's registration form.

### Forget your username or password to the Ariba Network?

After creating an account – The supplier contact will receive an email from the Ariba Network confirming the supplier's Ariba Network account ID and username.

The supplier contact's username will be in this email, which may be helpful for future reference.

| Welcome to the Ariba Commerce Cloud                                                                                                    |               |                      |
|----------------------------------------------------------------------------------------------------|---------------|----------------------|
| Ariba Commerce Cloud <ordersender-prod@ansmtp.ari< td=""><td>← Reply</td><td>Keply All</td></ordersender-prod@ansmtp.ari<>                                                                                       | ← Reply       | Keply All            |
| To OPARISA Louie<br>If there are problems with how this message is displayed, dick here to view it in a web brow:<br>Click here to download pictures. To help protect your privacy. Outlook prevented automatic. |               | a nictures in this n |
| Right-click or top and hold here to download pictures. To<br>help protect your privacy. Outlook prevented automatic                                                                                              |               |                      |
| Welcome to the Ariba Commerce Cloud                                                                                                    |               |                      |
| Your registration process on the Ariba Commerce Cloud for ThinkVision is r                                                                                                    | iow complete. |                      |
| Your organization's account ID: AN01700015443-T<br>Your username: wandavision@thinkvision.com                                                                                                    |               |                      |
| As the account administrator for this account, make sure to keep your user<br>a secure place. Do not share this information.                                                                                     | name and pas  | sword in             |
| If you registered after receiving an invitation from an Ariba On Demand So                                                                                                    | urcing buyer, | you can              |

Recover your username

- it is defined a second second terms with CAD Due

- Another resource available is to navigate to <u>https://supplier.ariba.com</u> to access the login page.
- There are options to recover Username or Password, click the corresponding Forgot Username or Password links and enter the email address used to register with the Ariba Network.

|                                      | Network.                                                                              |
|--------------------------------------|---------------------------------------------------------------------------------------|
| Supplier Login                       | Email address                                                                         |
| User Name                            | Submit Cancel                                                                         |
| Password                             | Reset your password<br>Enter the email address you used to register with SAP Business |
| Login<br>Forgot Username or Password | Network.                                                                              |
|                                      |                                                                                       |
|                                      | Submit Cancel                                                                         |

# **Homepage Navigation**

# Ariba Network homepage

- Upon logging in, suppliers will be brought to their homepage dashboard.
   Suppliers can access several resources for additional assistance such as:
  - Search Ariba's database for answers to questions
  - View frequently asked questions from other suppliers
  - Set their company's profile visibility settings
- 2 To access help resources, click on the **help button**: 1 in the top right corner of the homepage.

| SAP Business Network 👻 Standard Account | Ipgrade TEST MODE ← Ba                    | ack to classic view                  | 0 😈      |
|-----------------------------------------|-------------------------------------------|--------------------------------------|----------|
| Home Workbench Catalogs                 |                                           |                                      | Create ~ |
|                                         |                                           |                                      |          |
| Overview Getting started <sup>5</sup>   |                                           |                                      |          |
|                                         |                                           |                                      |          |
| <b>0</b>                                |                                           |                                      |          |
| Enablement Tasks                        |                                           |                                      |          |
| 4                                       |                                           |                                      |          |
|                                         |                                           |                                      |          |
| My widgets                              |                                           |                                      |          |
| Download app                            | Company profile                           | My leads                             |          |
|                                         |                                           |                                      |          |
| We are now mobile.                      |                                           | A 1                                  | Feedback |
| Consider play                           | 35%                                       |                                      | _        |
|                                         | Completed                                 | You have no open leads matching your |          |
|                                         |                                           | company profile. View all leads      |          |
| V                                       | Complete your company profile to increase |                                      |          |

# Ariba Network homepage

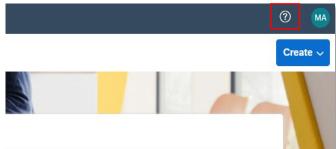

Search for different **Help Topics** by clicking on this icon: topics are organized based on the page the supplier is currently on.

E.g. from the homepage, homepage navigation topics are available to search. If the supplier is operating within the registration form, they will see topics related to that. ۱g

- 2 For **Guided Tours** of the homepage, click on this icon: 👳
- For new features, click on this icon: in the right-hand panel.

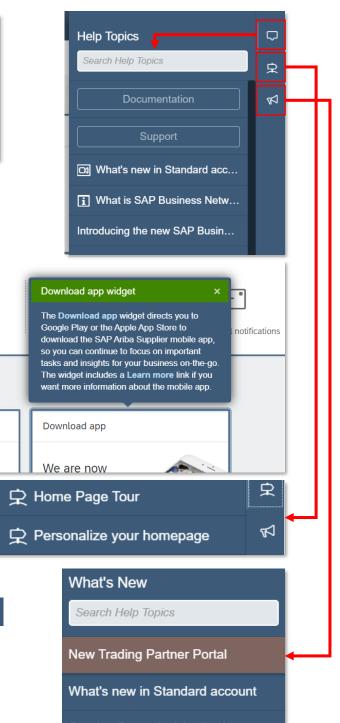

Coming Soon: Activity feed

#### Change your company's profile visibility settings

Suppliers have the option to adjust their company's profile visibility settings. Other potential customers may be able to search for your company based on the type of goods or services your company provides, potentially generating more business.

To change these settings, click on your initials in n the top right. Then, click Company Profile.

|                                       | The second second second second second second second second second second second second second second second se |          | Canceltest@test.com                  |
|---------------------------------------|----------------------------------------------------------------------------------------------------|----------|--------------------------------------|
|                                       | Eng.                                                                                                    |          | My Account                           |
| Overview Getting started              |                                                                                                    |          | Link User IDs                        |
| 0                                     |                                                                                                    |          | Contact Administrator                |
| Enablement Tasks                      |                                                                                                    |          | Cancel Test<br>ANID: AN01774393934-T |
| L.                                    |                                                                                                    |          | Standard account                     |
|                                       |                                                                                                    |          | Company Profile                      |
|                                       |                                                                                                    |          | Company Prome                        |
| My widgets 👯 Customize                | •                                                                                                    |          | Settings >                           |
| My widgets Mt Customize               | Company profile                                                                                                 | My leads |                                      |
| Download app                          |                                                                                                    | My leads | Settings >                           |
| Download app<br>We are now<br>mobile. | Company profile                                                                                                 | My leads | Settings >                           |
| Download app                          |                                                                                                    | My leads | Settings >                           |

#### 2 Scroll down a bit. On the right-hand side, click **Profile Visibility Settings**.

|                      |                                                                    |                               | >> 12                                                         |
|----------------------|--------------------------------------------------------------------|-------------------------------|---------------------------------------------------------------|
| Company Name:*       | Acme Inc.                                                          | Short Description             | 100                                                           |
|                      |                                                                    | Website                       |                                                               |
| Other names, if any: |                                                                    | Annual Revenue                | Search                                                        |
|                      |                                                                    | Certifications                |                                                               |
|                      |                                                                    | D-U-N-S Number                | How do I complete/update my<br>Customer Requested Profile?    |
| Networkld:           | AN01774393934-T 🚯                                                  | Business Type                 |                                                               |
| Short Description:   | 0                                                                  | Industries                    | How to update your company profile                            |
|                      |                                                                    | Company Description           | How do I upload a logo to my company profile?                 |
|                      | Characters left: 100                                               | Company Logo                  | company profile?                                              |
| Website:             |                                                                    |                               | Company profile fields                                        |
| Public Profile:      | http://discovery.ariba.com/profile/AN01774393934-T   Customize URL | Share Your Public Profile     | How do I update my company's tax                              |
| Privacy Statement:   | SAP Ariba Privacy Statement 🤝                                      |                               | ID number?                                                    |
|                      |                                                                    | Click here to get your Ariba  | How to create an SAP Ariba<br>Discovery posting               |
| ddress               |                                                                    | badge.                        | Discovery passing                                             |
| Address 1:*          | 800 Frank St                                                       | Find us on Aribe Network      | How to search on customer part<br>number or customer location |
| Address 2:           |                                                                    |                               | How to disable the messaging<br>functionality                 |
| Address 3:           |                                                                    | View Public Profile           | How to disable the messaging                                  |
| City:*               | New York                                                           | 2 Profile Visibility Settings | View more                                                     |
| State:*              | New York [US-NY] ~                                                 |                               |                                                               |
| Zip:*                | 10019                                                              |                               | Top 5 Standard account FAQs                                   |
| Country/Region:*     | United States [USA]                                                |                               |                                                               |
| 182 10 11            |                                                                    |                               | Documentation 🖓 Support                                       |

IG

### Change your company's profile visibility settings

- 3 Read through the different options to modify the company's profile visibility on the Ariba Network. Check or toggle your preferences accordingly.
- 4 Once done, click **OK** to save your profile preferences.

| All buying organizations on Ariba Network can view your organization's basic profile. To attract valuable customers and enable your existing customers to plan effectively, ensure that your profile information is complete and accurate. Select options to make your business profile visible to all buying organizations or to allow potential new customers to contact you.                                                           | >> ď                                                                  |
|----------------------------------------------------------------------------------------------------|-----------------------------------------------------------------------|
| Supplier Profile Visibility for Ariba Discovery and Ariba Network                                                                                                    | Search                                                                |
| Droose whether your company will appear in search results when Ariba Discovery users and Ariba Network buyers or suppliers search for suppliers. To increase your company's visibility for new business opportunities, make sure this option is unchecked.                                                                                                    |                                                                       |
| 📝 Do not expose my company in search results on Ariba Discovery and Ariba Network 🛈                                                                                                    | Supplier Basics (4.33)                                                |
| Extended Profile Visibility                                                                                                    | How do I complete/update my<br>Customer Requested Profile?            |
| Each friba Network configuration area allows you to provide additional information about your business transaction capabilities and preferences. Select who can view this information, referred to as your extended profile:                                                                                                    | What browser versions are certified<br>for SAP Ariba cloud solutions? |
| Make my extended profile available ONLY to my current and pending Ariba Network customers                                                                                                    | How do I see Ariba applications in a<br>different language?           |
| Expose My Activity Statistics                                                                                                    | After you register                                                    |
| Choose whether you want to share your company's transactional information on Ariba solutions with Ariba Discovery users.                                                                                                    | Introduction to the dashboard (11.47)                                 |
| Do not expose my Ariba Sourcing activity statistics                                                                                                    | How to access a sourcing event?                                       |
| Do not expose my Ariba Network activity statistics                                                                                                    | How do I submit an invoice from a Standard account?                   |
| Do not expose my Ariba Discovery activity statistics                                                                                                    | How do I process an order in my<br>Ariba Network Standard account?    |
| Contact My Company                                                                                                    | View more                                                             |
| Choose whether buying organizations can send you a direct message using Ariba Discovery and whether other supplier users can contact your account administrator when they register or perform an existing supplier search. This safe and secure method or<br>if communication concests email addresses from inquirem and tacks all communication in a central location. You receive an email notification when you receive a new message. | Top 5 Standard account FAQs                                           |
| Do not allow buyers to contact my company using Ariba Discovery                                                                                                    |                                                                       |
| Allow other suppliers to contact my account administrator                                                                                                    |                                                                       |
| <u> </u>                                                                                                    | Documentation Q Support                                               |

# **Access IPG's Questionnaires**

## Can't find IPG's questionnaires?

- The **SAP Business Network homepage** is the default after the supplier logs in.
- 2 To access all supplier onboarding documents, toggle on the **Business Network** dropdown and click into the **Ariba Proposals & Questionnaires** tab.

| SAP  | Business Network - Sandard Account | grade TEST MODE | ← Back to | classic view |  |
|------|------------------------------------|-----------------|-----------|--------------|--|
| Home | Ariba Discovery                    |                 |           |              |  |
|      | 2 Ariba Proposals & Questionnaires | 1               | Cine and  |              |  |
|      | Ariba Contract Management          |                 |           |              |  |
|      | C SAP Business Network             |                 |           |              |  |
|      | O<br>Enablement Tasks              |                 |           |              |  |
| Μ    | ly widgets 🕅 Customize             |                 |           |              |  |
|      | Download app                       | Company profile |           | My leads     |  |
|      | We are now mobile.                 |                 |           |              |  |

- 3 This will bring you to all questionnaires IPG has sent you for onboarding. Forms you may see include:
  - Standard External Registration Questionnaire
  - Diversity Certificate Questionnaires (if applicable)
  - Risk Control Assessments (if applicable)
  - Bank Modular Questionnaires (if applicable)

| SAP Ariba Proposals and Questionnaires | Standard Account     | Upgrade         | TEST MODE          |                                                            |                                          | 0 🔟     |    |
|----------------------------------------|----------------------|-----------------|--------------------|------------------------------------------------------------|------------------------------------------|---------|----|
| IPG - TEST                             |                      |                 |                    |                                                            |                                          |         |    |
| There are no matched postings.         | Please refer to tra  | ining and supp  | ort materials on I | PG's Supplier Site for any questions and general FAQs rega | rding the new vendor onboarding process. | ~       | ,  |
|                                        | Events               |                 |                    |                                                            |                                          |         | ł. |
|                                        | Title                | ID              | End Time 🏼 🌡       | Event Type                                                 | Participated                             |         |    |
|                                        |                      |                 |                    | No items                                                   |                                          |         |    |
|                                        | Risk Assessment      | ts              |                    |                                                            |                                          |         | ł. |
|                                        | Title                | ID              |                    | End Time ↓                                                 | Event Type                               |         |    |
|                                        |                      |                 |                    | No items                                                   |                                          |         |    |
|                                        | Registration Que     | estionnaires    | 5                  |                                                            |                                          |         |    |
|                                        | Title                |                 |                    | ID                                                         | End Time ↓                               | Status  |    |
|                                        | ▼ Status: Open (1    | L)              |                    |                                                            |                                          |         |    |
| 3                                      | Standard External Re | gistration Ques | tionnaire          | Doc299901995                                               | 11/16/2021 12:57 PM                      | Invited |    |

EG

### Need to access IPG's supplier help center?

IPG has a variety of resources available to their suppliers to help them through the onboarding process.

To access, make sure you're on the Ariba Proposals and Questionnaires tab. If you have multiple customers on using the Ariba Network, ensure you have clicked on the IPG tab:

| Ariba Proposals and Questionnaires 🚽 | Standar | rd Account | Upgrade  | TEST MODE                                   |            | 0                       | Π |
|--------------------------------------|---------|------------|----------|---------------------------------------------|------------|-------------------------|---|
| IPG -                                |         |            |          |                                             |            |                         |   |
| There are no matched postings.       |         |            |          | oort materials on IPC<br>onboarding process |            | y questions and general |   |
|                                      | Events  |            |          |                                             |            |                         | Π |
| Click this link to ac                | 2003    | IP         | Lnd Time | L .                                         | Event Type | Participated            |   |
| IPG's Supplier Site                  |         |            |          | 1                                           | No items   |                         |   |
| any questions you                    |         | ssment     | S        |                                             |            |                         |   |
|                                      | Title   | ID         | En       | d Time 👃                                    | Ev         | ent Type                |   |
|                                      |         |            |          | 1                                           | No items   |                         |   |
|                                      |         |            |          |                                             |            |                         |   |

2 In the top banner, there is a link to IPG's external supplier site with instructions on how to register and complete any onboarding processes IPG has.

|                                          |                                                                                                    | 몸 <u>Print</u> |
|------------------------------------------|----------------------------------------------------------------------------------------------------|----------------|
|                                          | Supplier Onboarding Information                                                                                                    |                |
| Supplier<br>Management<br>Home           | IPG is launching a new Supplier management program which requires Suppliers to register via the<br>Ariba Network. The SAP Ariba Network offers increased information security and efficiency in the<br>Supplier onboarding process by allowing Suppliers to self-register and maintain their data.                                                                                                    | SAP            |
| Types of Goods and Services<br>We Buy    | <ul> <li>New suppliers invited to register after 8/23/2021 with IPG will receive an system email from t<br/>domain @ansmtp.ariba.com; if you have an existing Ariba profile you can log in with your</li> </ul>                                                                                                    | he             |
| Supplier Onboarding                      | username and password otherwise you can create a new account on the Ariba network.<br>• IPG suppliers onboarded prior to 8/23/2021 should maintain the current process for supplier                                                                                                    | data           |
| Supplier Diversity                       | updates; in January 2022 IPG will begin transitioning existing suppliers to SAP Ariba.                                                                                                    | uata           |
| Diverse Categories and<br>Requirements   | Below you will find the following learning materials available to support your onboarding process via<br>SAP Ariba Network:                                                                                                    | a the          |
| Becoming a Certified Diverse<br>Supplier | Supplier Registration FAQs                                                                                                    |                |
| Supplier Diversity FAQ's                 | Supplier Cheat Sheet     Supplier End User Guides     Create an Ariba Network Account & Help Guide     Create an Ariba Network Account & Help Guide     Registration & Diversity     Rest Assessment & Info Maintenance     Provide Bank Information - only for specific scenarios     Supplier Registration Instructions for Comply - applicable for foreign vendors only For any questions prior to registering on the Ariba network, please reach out to IPGSupplierPortal@interpublic.com. For any questions during the registration process, please contact IPG via the SAP Ariba Network messaging functionality.                 |                |
|                                          | Supplier Onboarding Files                                                                                                    |                |
|                                          | General Supplier Onboarding         IPG Supplier Registration FAOs Aug 20 2021         Supplier Cheat Sheet Aug 20 2021         Supplier Cheat Sheet Aug 20 2021         Respond to Registration Form Updates Sep 28 2021         Supplier End User Guide         Provide Bank Information Sep 10 2021         Registration & Diversity Sep 28 2021         Provide Bank Information Sep 10 2021         Registration & Diversity Sep 28 2021         Provide Bank Information Sep 10 2021         Resistration & Diversity Sep 28 2021         Comply On-boarding Individual Aug 19 2021         Comply On-boarding Entity Aug 19 2021 |                |
|                                          | Terms & Conditions Copyright® 2021 Interpublic Group of Companies                                                                                                    |                |

# Ask Questions to IPG

## Need to communicate with IPG for registration form questions?

If you're unsure on how to answer a specific question or field within one of IPG's forms, click into the Questionnaire/Form you have a question about. Then, click Event Messages.

| Ariba Proposals and Questionnaires 👻 | Standard Account Upgrade TEST MODE                                              | G                                                                        | ) 🔟     |
|--------------------------------------|---------------------------------------------------------------------------------|--------------------------------------------------------------------------|---------|
| IPG - TEST                           |                                                                                 |                                                                          |         |
| There are no matched postings.       | Please refer to training and support materials or<br>vendor onboarding process. | IPG's Supplier Site for any questions and general FAQs regarding the new |         |
|                                      | Registration Questionnaires                                                     |                                                                          |         |
|                                      | Title                                                                           | ID End Time ↓                                                            | Status  |
|                                      | Status: Open (1) Standard External Registration Questionnaire                   | Doc299901995 11/16/2021 12:57 PM                                         | Invited |

| Ariba Sourc                            | ing                                              | < Go back to IPG - TEST Dashboard                                 |
|----------------------------------------|--------------------------------------------------|-------------------------------------------------------------------|
| Go back to IPG - TEST Dashbo           | bard                                             | Event Messages - Standard External Registration Questionnaire     |
| Event Details                          | Doc246342917 - Standard                          |                                                                   |
| Event Messages<br>Response History     | Download Content                                 | Messages                                                          |
| Download Tutorials<br>Prepare Response | General Vendor Information                       | Id Reply Sent Sent Date $\downarrow$ From Contact Name To Subject |
| Response Team                          | Name 1                                           |                                                                   |
| ▼ Event Contents                       | 1 General Vendor Information     1.1 Vendor Name | Compose Message Download all attachments                          |

- 2 This will lead you to Event Messages where you can view old messages or **Compose Message** for new questions you might have for IPG.
- 3 After clicking on **Compose Message**, check necessary details like subject. Files can also be attached by clicking on the corresponding blue link. Once done, make sure to click the **Send** button. IPG will receive a notification email.
- After the message is sent, view all the sent/received messages. Then to go back to the dashboard, click Back to Console.

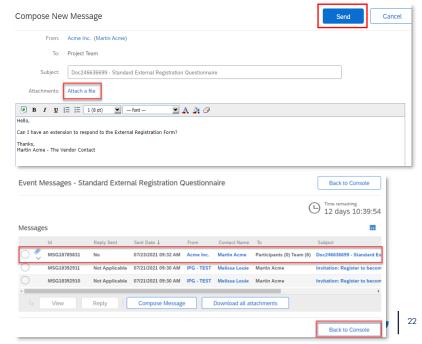

# Need to communicate with IPG for registration form questions?

#### The supplier will be notified by email when IPG responds to your message:

The supplier can always check the **Event Messages** site on the Ariba Network manually as well to see status of replied messages.

| RE: Doc246636699 - Standard External Registration Questionnaire                                                                                                    |                  |                                            |  |  |  |  |  |
|----------------------------------------------------------------------------------------------------|------------------|--------------------------------------------|--|--|--|--|--|
| IPG Corporate <s4system-prod3+ipg-t.doc273749674@ansmtp.arib;< td=""><td>eply 🖔 Reply A</td><td>II → Forward ····<br/>Fri 7/23/2021 9:46 AM</td></s4system-prod3+ipg-t.doc273749674@ansmtp.arib;<>                                                                                                    | eply 🖔 Reply A   | II → Forward ····<br>Fri 7/23/2021 9:46 AM |  |  |  |  |  |
| HI Martin,         Please provide your response as soon as possible so that we may conduct necess and register your for purchasing.         Id: MSG18785831         Sent: 07/23/2021 09:32 AM         Subject: Doc246636699 - Standard External Registration Questionnaire         Hello,         Can I have an extension to respond to the External Registration Form?         Thanks,         Martin Acme - The Vendor Contact | sary validations |                                            |  |  |  |  |  |
| 4                                                                                                    |                  |                                            |  |  |  |  |  |

# Request Assistance from SAP Ariba Support

# Need technical assistance from Ariba?

For help with specific topics related to the Ariba >>മ് Network, your profile, or technical issue, use the help **button** at the top right of the screen: Search. Search Ariba documentation and FAQ pages by How do I complete my Customer typing in and searching your issue. **Requested Profile?** Why can't I find an event? 3 If the documentation is not helpful click Support at the bottom of the page. Can't find what you are looking for? Try these search tips. The supplier has options to reach out to Ariba 🔤 How do I navigate through the directly and further search for more checklist to submit my response? documentation. My can't I see my task on the Proposals tab? After clicking on the **Support** link, another window will open up. Participating in events (4:53) 6 🔤 I need help accessing a sourcing Search more specifically in the search box or event click Contact Us to start talking to an SAP Ariba I need help connecting with a representative. customer SAP Help Center Home Error: "User already exists. Please enter a different username." while Home Learning Contact us reaisterina How can we help you? 🔤 How do I register on SAP Ariba Sourcing? ledge base articles, documentation, and tutorials q Try "cancel order", "email notifications", "user authorization" Mow do I access and change the former administrator's account? Topics we recommend for yo I need help connecting with a cu Mage Can my company have multiple Depending on what you are doing in Ariba, there are different ways of connecting with customers. If you will be exchanging transaction documents (purchase orders, invoices, etc.) with your customer through Ariba, you will have to establish a trading relationship with them first. If you will be participating in a... accounts? 2 FAQ View homepage Supplier Basics (4:33) Jun 15. 2021 How to access a sourcing event? Question: How to access a sourcing event Answer. You can access a sourcing event to which you have been invited in two Through the invitation email the buyer sends By going to the Ariba Proposals & Questionnaires page (click the app dropdow in the upper-left corner of the... How to pay a new Transaction 2 Service invoice FAQ View more 🖸 Event participation View homepage RFQ Soundard accounts Jun 29, 2021 Documentation 🗛 Support Error: "User already exists. Please enter a different username." while registering SAP Help Center Contact us Home Learning Contact us

1. Start here to find your answer.

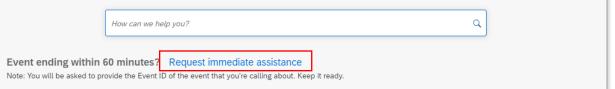

IG